# WEB conferencing

user reference guide

### CONTENTS

Conference Visuals, powered by Microsoft® Office Live Meeting Meeting Visuals, powered by WebEx $^{\!\scriptscriptstyle{M}}$ 

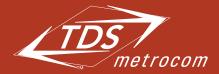

## **WEB**Conferencing

#### CONFERENCE VISUALS, powered by Microsoft Office Live Meeting

Conference Visuals offers a flexible web conferencing solution that spans multiple applications—from small, collaborative sessions to large-scale online events. Whatever type of conference you need to conduct, Conference Visuals can make your meeting an interactive success.

You have been provided with a Conference Visuals web conferencing account (see detailed login information below). There is no charge associated with this account unless you use the service. Visit www.conferencevisuals.net to learn more.

Conference Visuals URL: www.conferencevisuals.net Conference Visuals User Login: xxxxxx Conference Visuals Password: xxxxxx

#### **Getting Started**

- Go to the URL above. Select "Start or Schedule a Meeting" from the left-hand navigation.
- 2. Enter your User Login and Password in the spaces indicated and click "Submit"
- Follow the simple steps to either "Schedule a New Meeting" or "Meet Now"

Once you've set up the details for your meeting, you can invite participants using Outlook® on Windows or your Internet browser by selecting "Invite Attendees" or "Invite Presenters". Your participants will receive an email message with your conference's time, date and access information. You can customize this invitation and include your audio conference information, an agenda or any other information.

#### Additional Information

- Control your Reservationless-Plus<sup>sm</sup> audio conference from your Conference Visuals window. Play a roll call, mute and unmute lines or even dial out to participants from this simple to use audio conference interface.
- For instructions on using the Reservationless-Plus Audio Controls, visit: www.conference visuals.net/resource/AudioControlsHelp.htm

- To learn more about Conference Visuals, visit the Resource Center at www.conference visuals.net/resource.htm
- For specialized Conference Visuals technical support, please call 1.888.478.3328 or 1.706.643.6698 or email: support@teleconferencingcenter.com

#### MEETING VISUALS, powered by WebEx<sup>2</sup>

Meeting Visuals web conferencing allows you to host virtually any meeting via the Internet—it's easy-to-use, interactive and highly effective. You can present information, collaborate on documents and keep everyone connected without travel.

Meeting Visuals URL: www.meetingvisuals.com Meeting Visuals User Name: xxxxxx Meeting Visuals Password: xxxxxx

#### **Getting Started**

- Go to the URL above. Select "Host a Meeting" from the left-hand navigation.
- 2. Enter your User Name and Password listed above then click the grey "Log In" button.
- 3. From your "My Meetings" page, you can choose to start or schedule a Meeting Visuals meeting.

#### Additional Information

- Control your Reservationless-Plus audio conference from your Meeting Visuals window. Mute and unmute attendees' lines or even dial out to additional participants right from the web conference interface.
  For instructions on using the Meeting Visuals Audio Controls, visitwww.meetingvisuals.com/ resource/AudioControlsHelp.htm.
- To learn more about Meeting Visuals, visit the Resource Center at www.meetingvisuals.com/resource.
- View a Meeting Visuals Flash demo at www.meetingvisuals.com/tourdemo.
- For specialized Meeting Visuals technical support, please call 1.877.812.4501 or 1.706.643.6127.